# **شرح كيفية تفعيل ترجمة بقنوات OSN بأجهزة**

# **ECHOLINK ZEN**

# **ECHOLINK ZEN LITE**

# **ECHOLINK ZEN PLUS**

**هناك حالتين لعدم ظهور الترجمة األصلية للقناة الحالة األولى : عدم ظهور الترجمة نقف على أحد القنوات** 

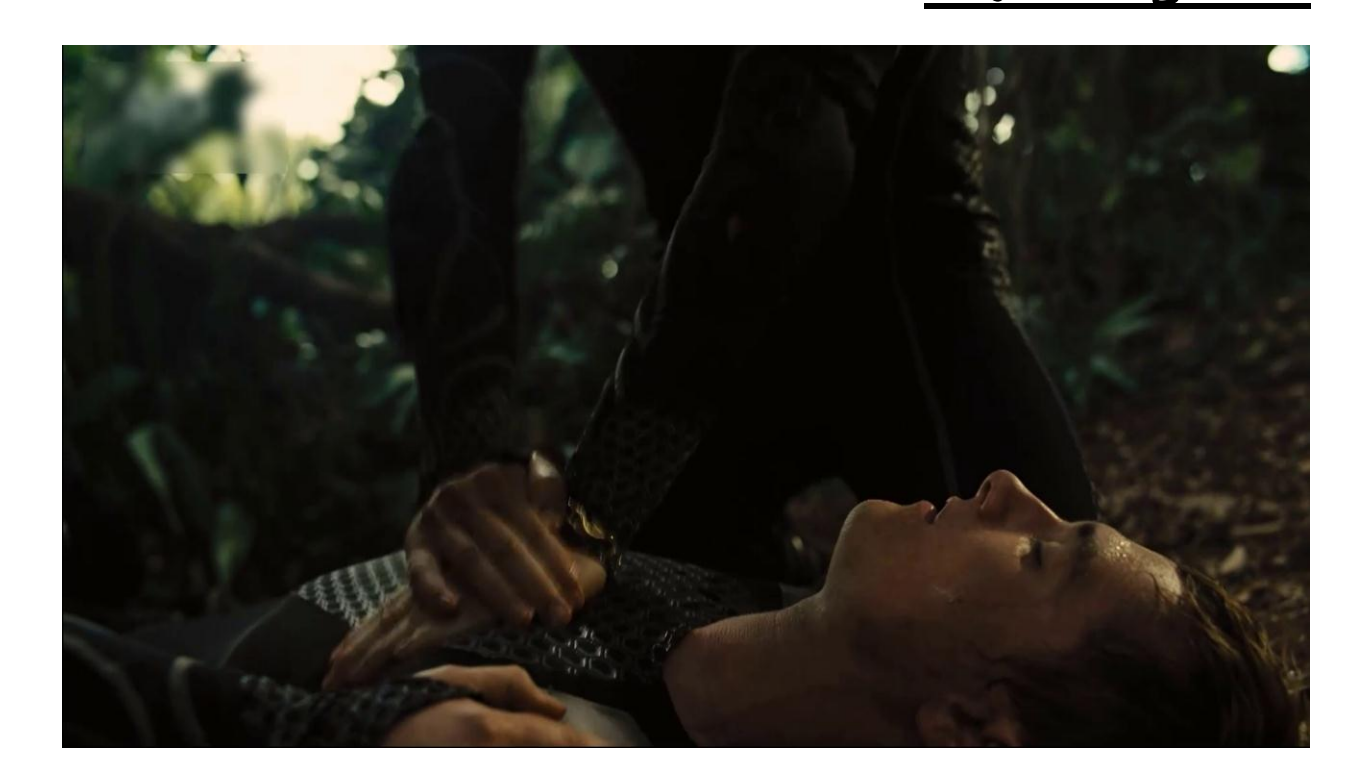

# **نضغط على الزر SUB**

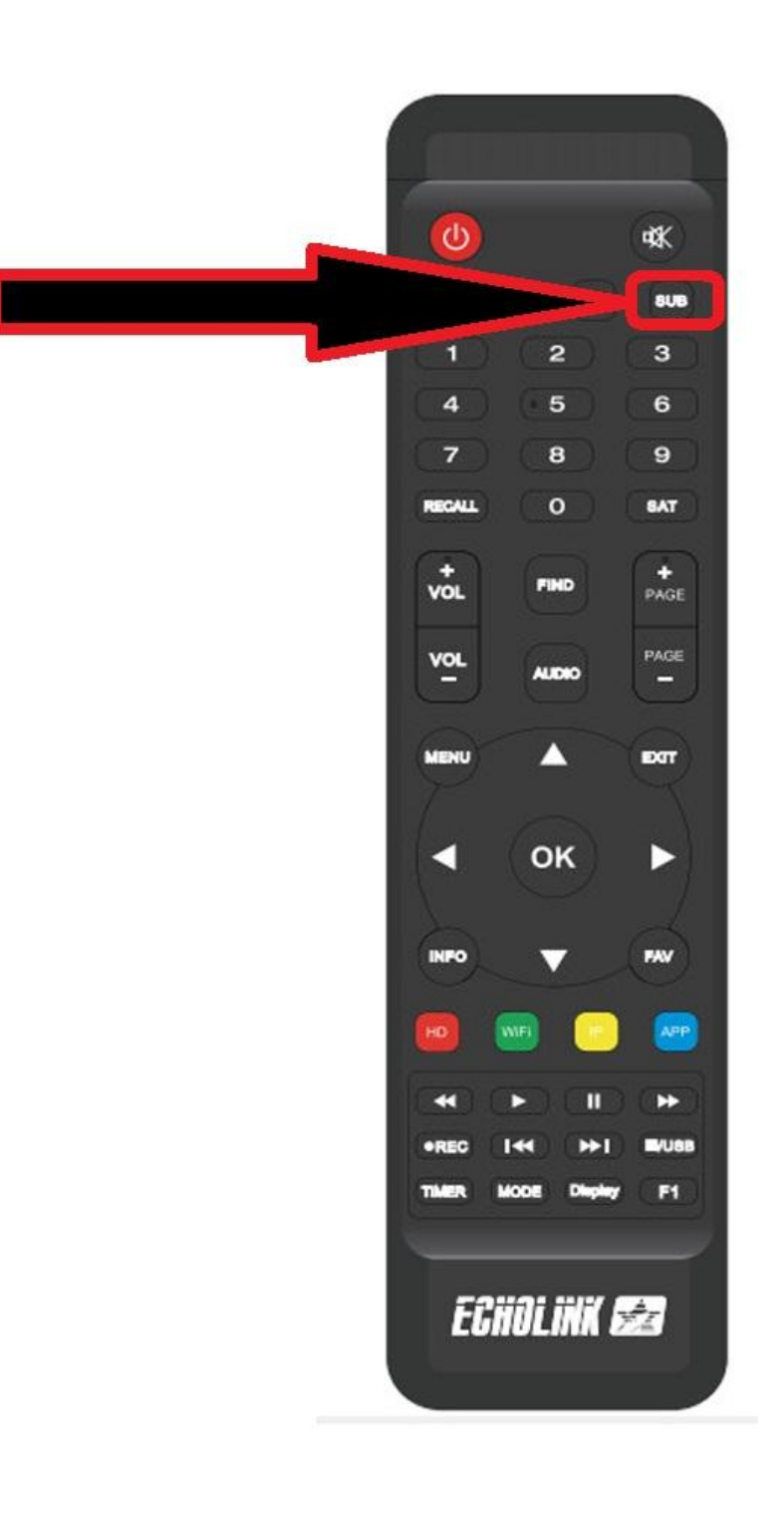

#### **الترجمة غير مفعلة**

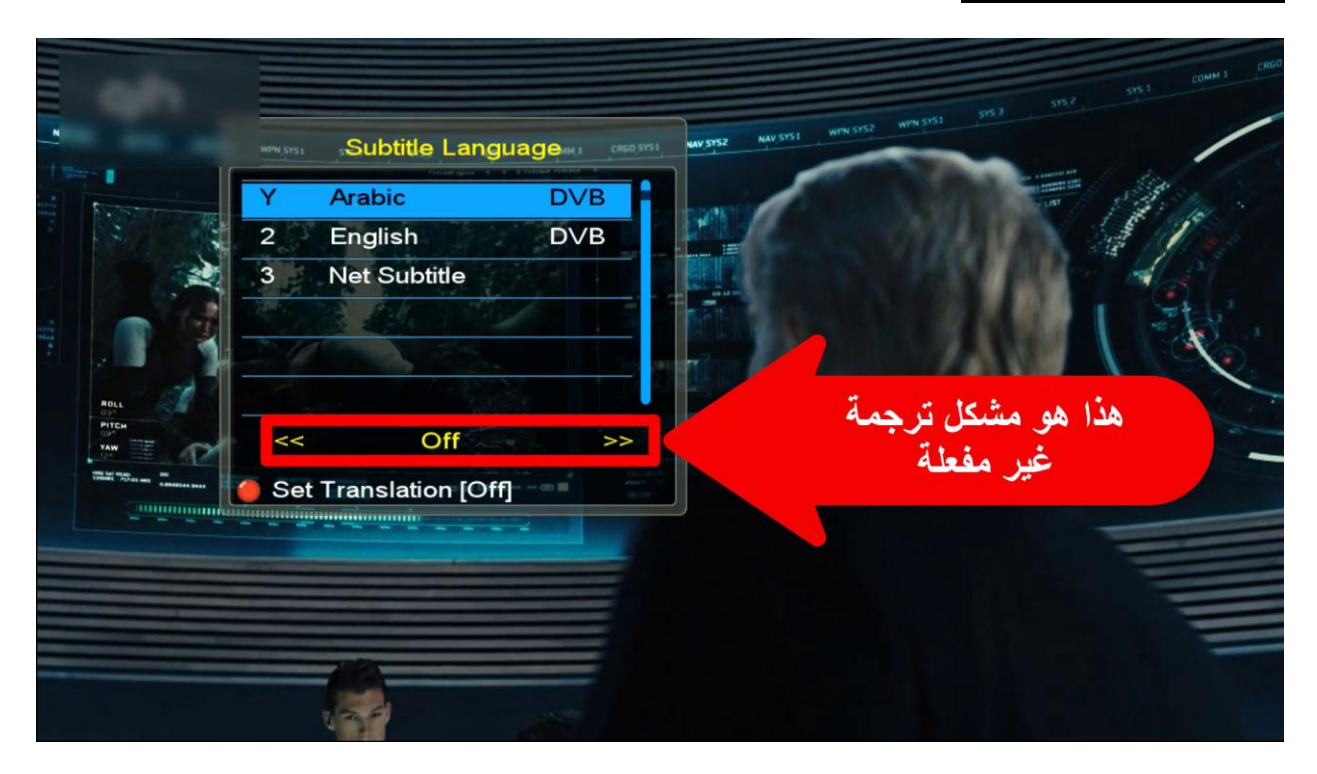

#### **نقوم بتفعيلها بتغيرOFF بـ ON ثم نضغط الزر أوكي**

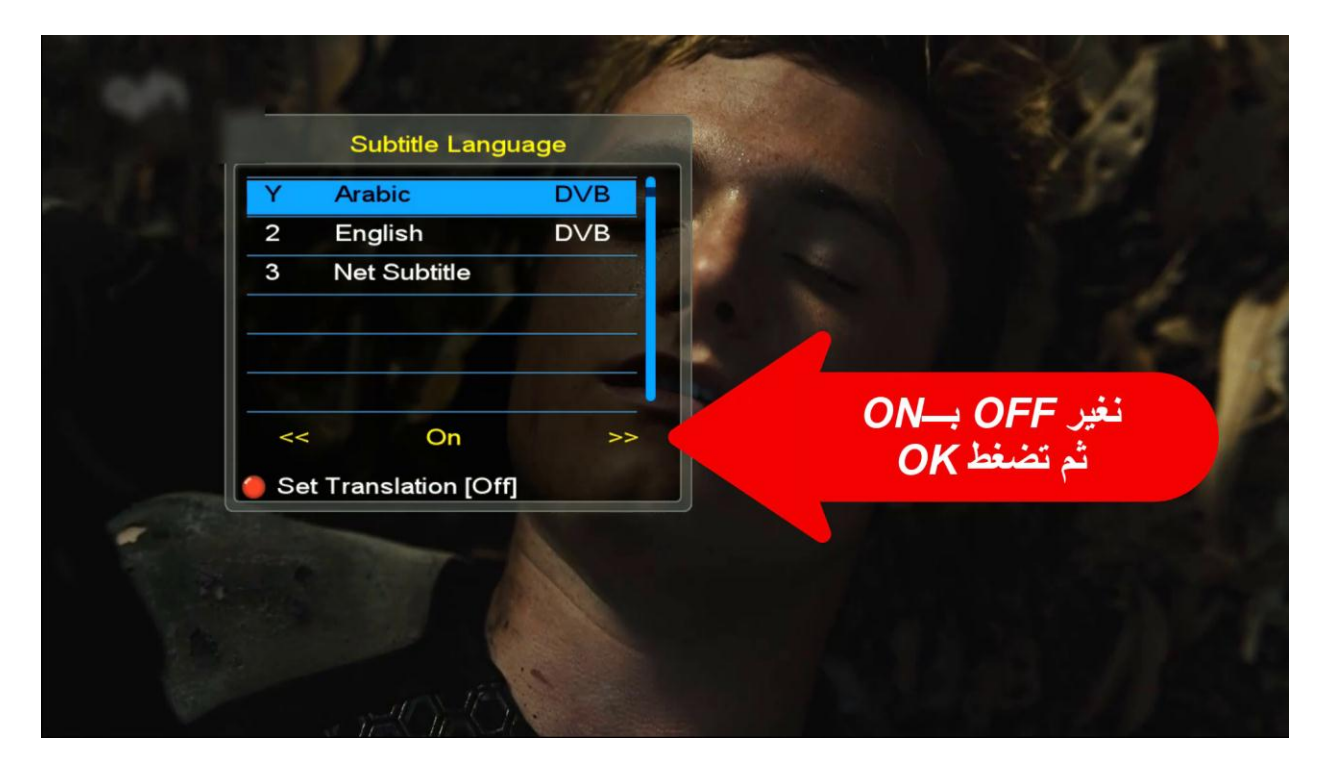

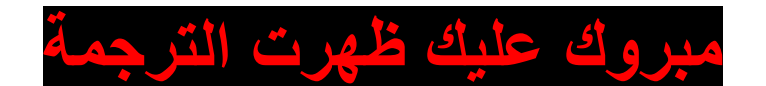

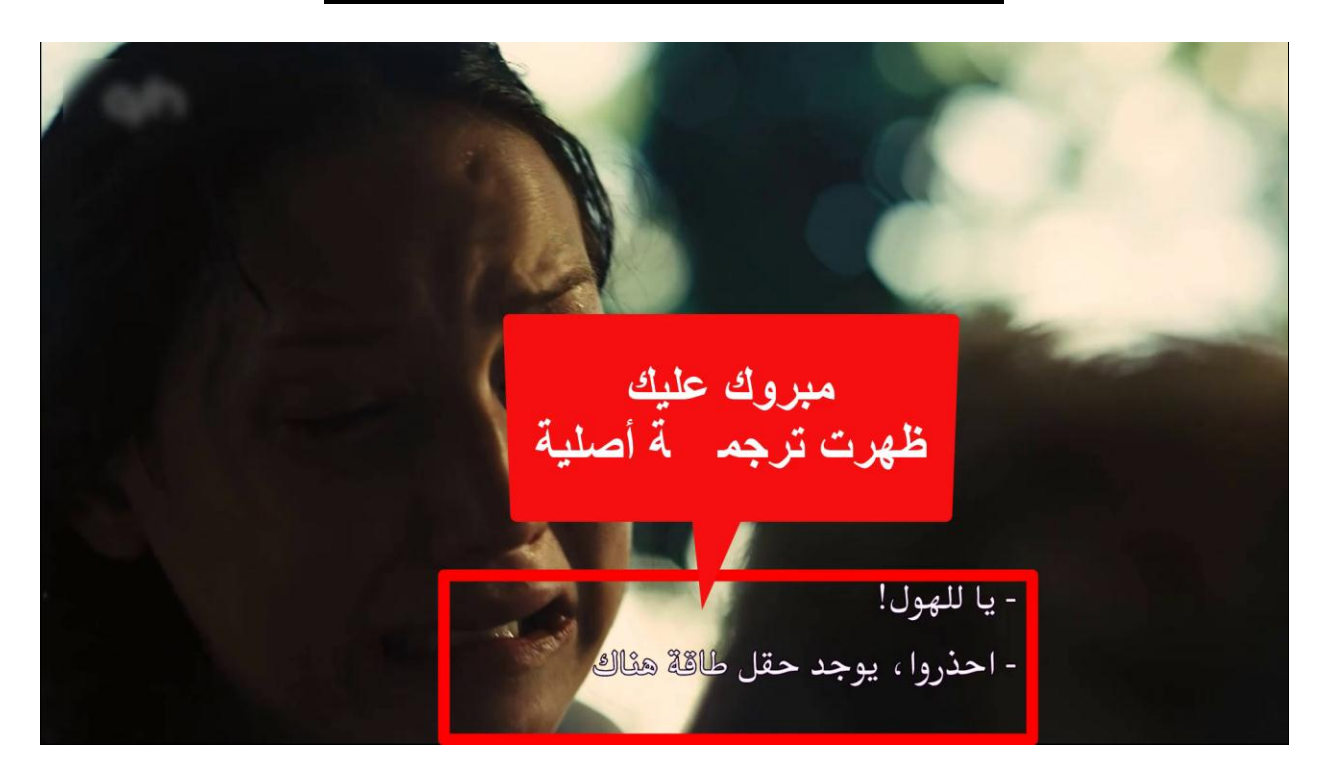

# **الحالة الثانية: ظهور الترجمة ولكن الترجمة غير متناسقة**

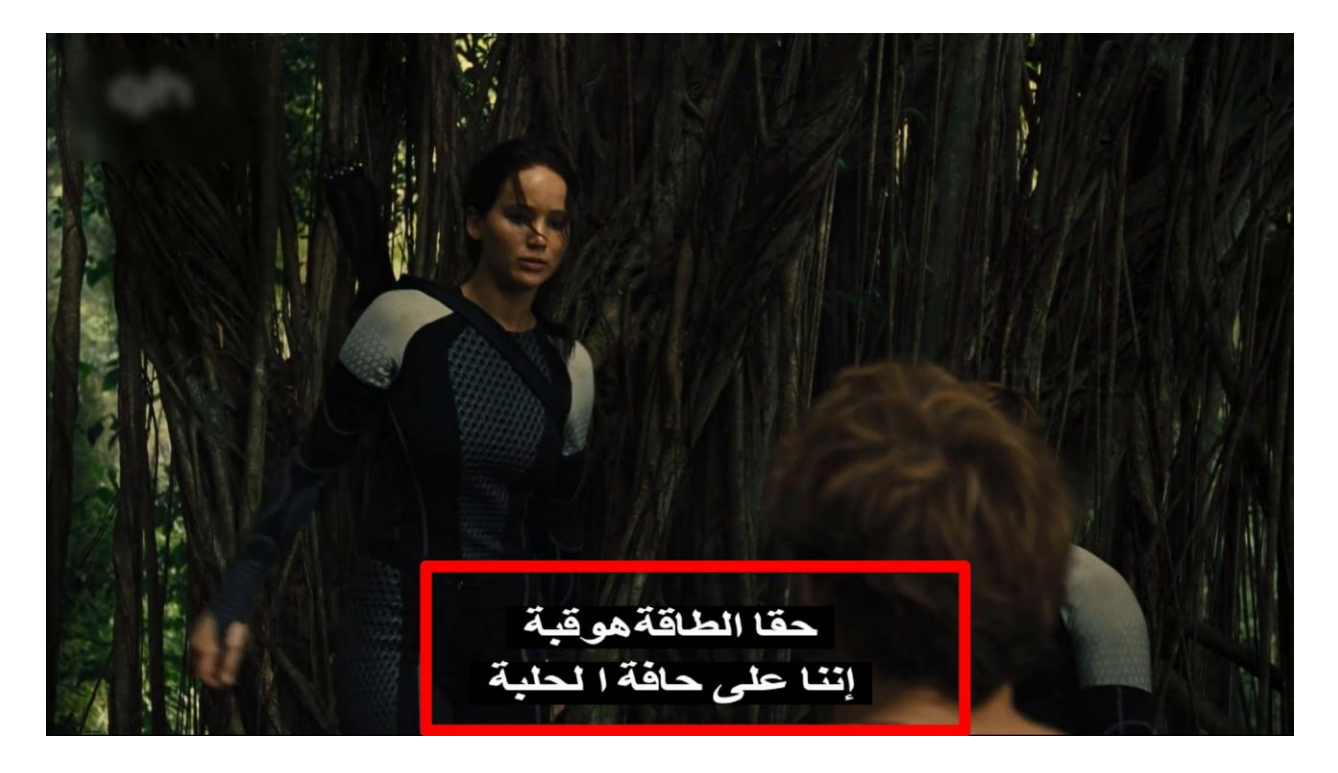

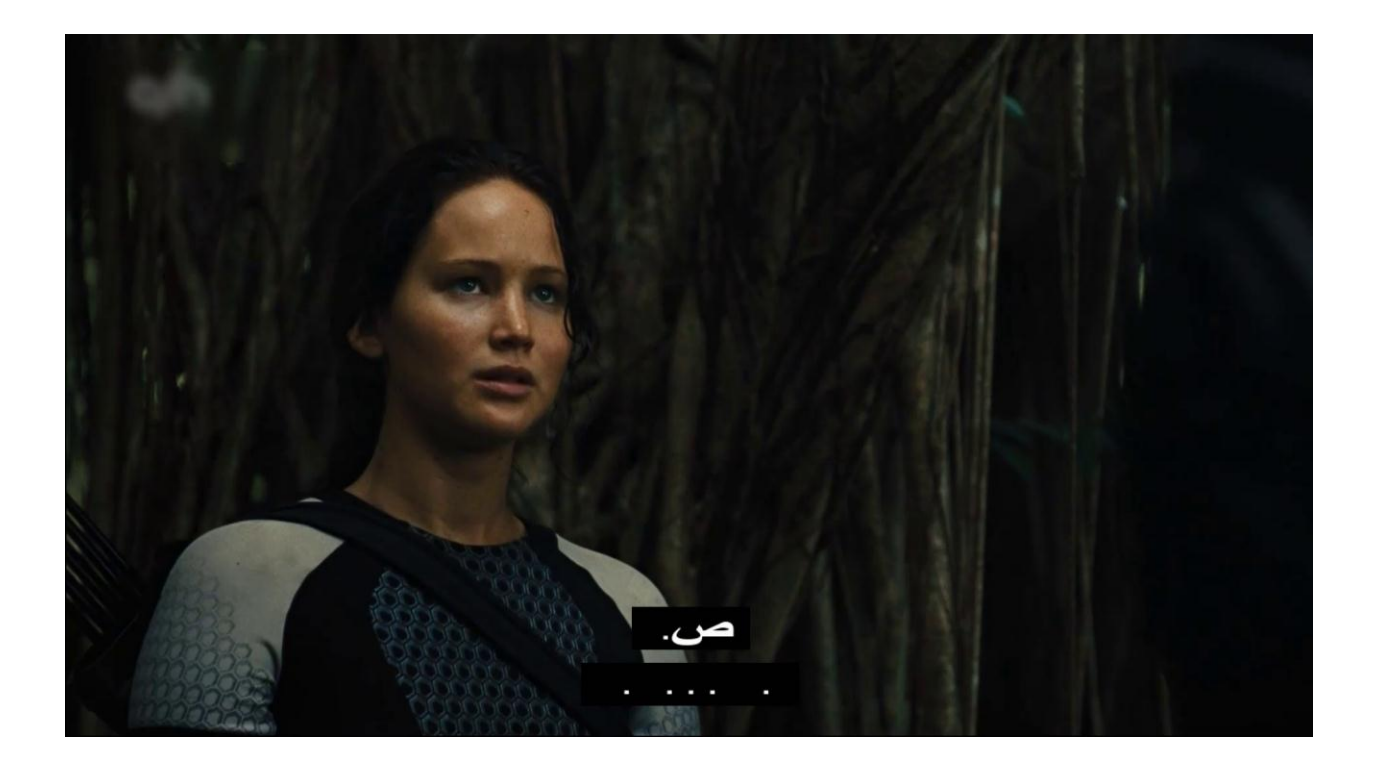

# **نضغط على الزر SUB**

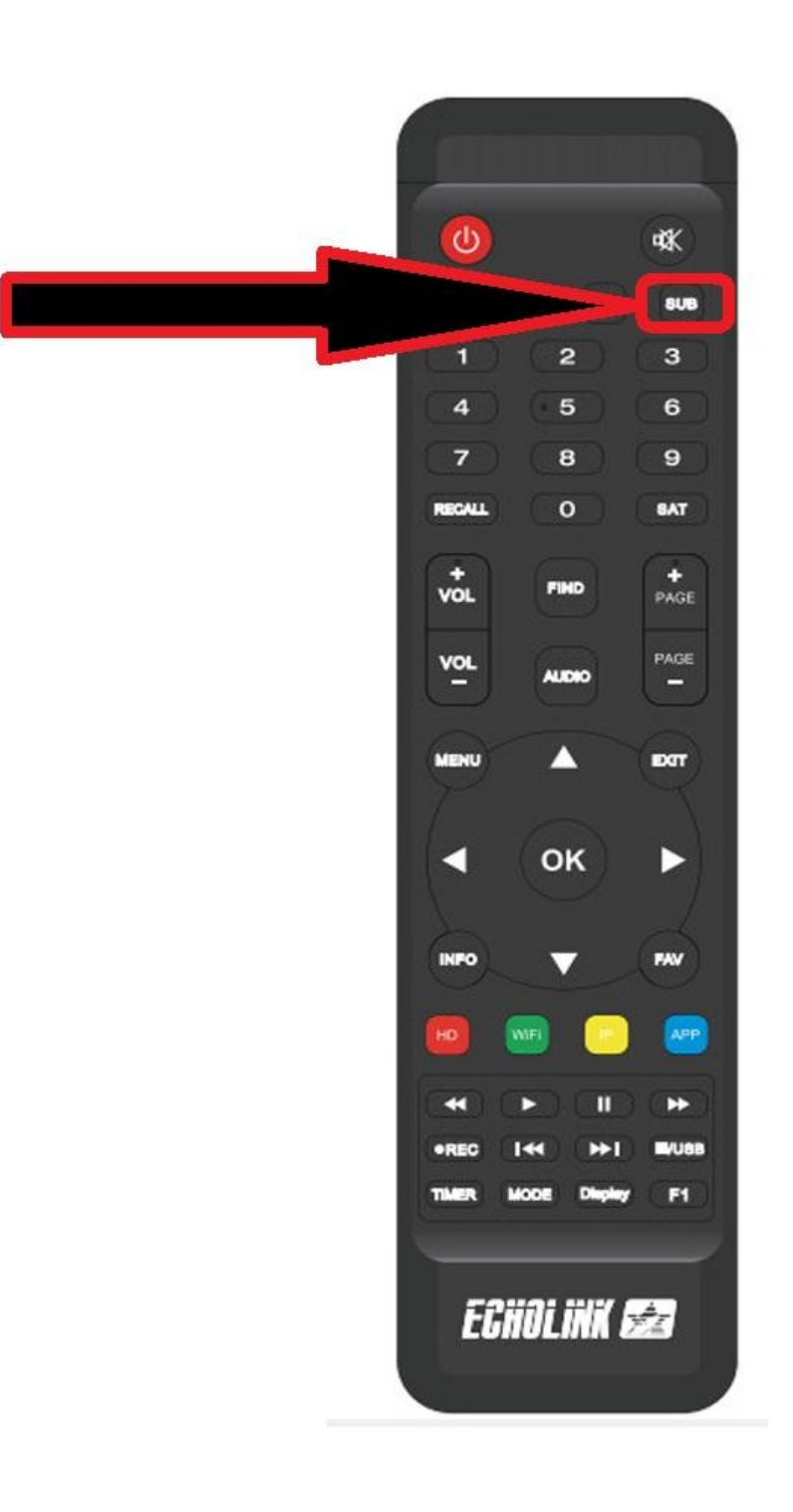

# **المشكل أن الترجمة الفورية مفعلة علينا تعطيلها**

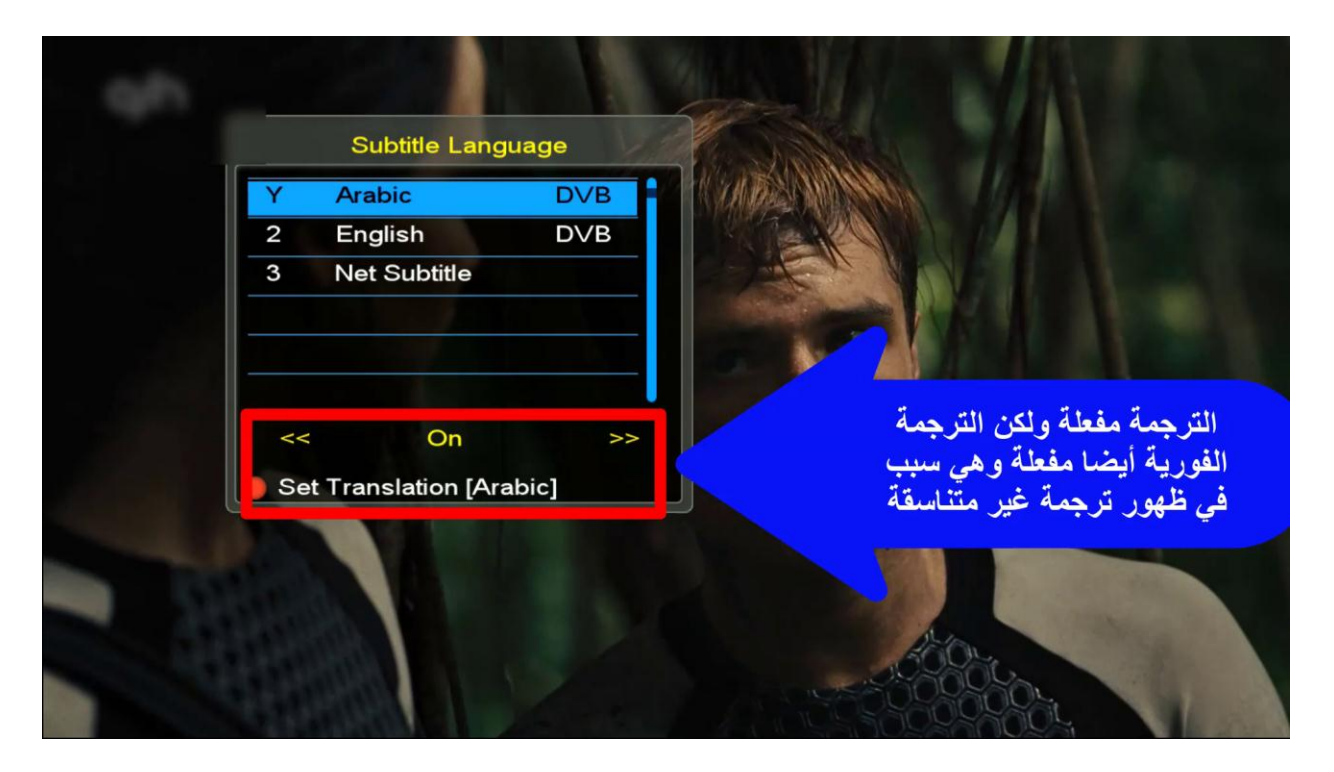

# **نضغط الزر األحمر كما بالصورة**

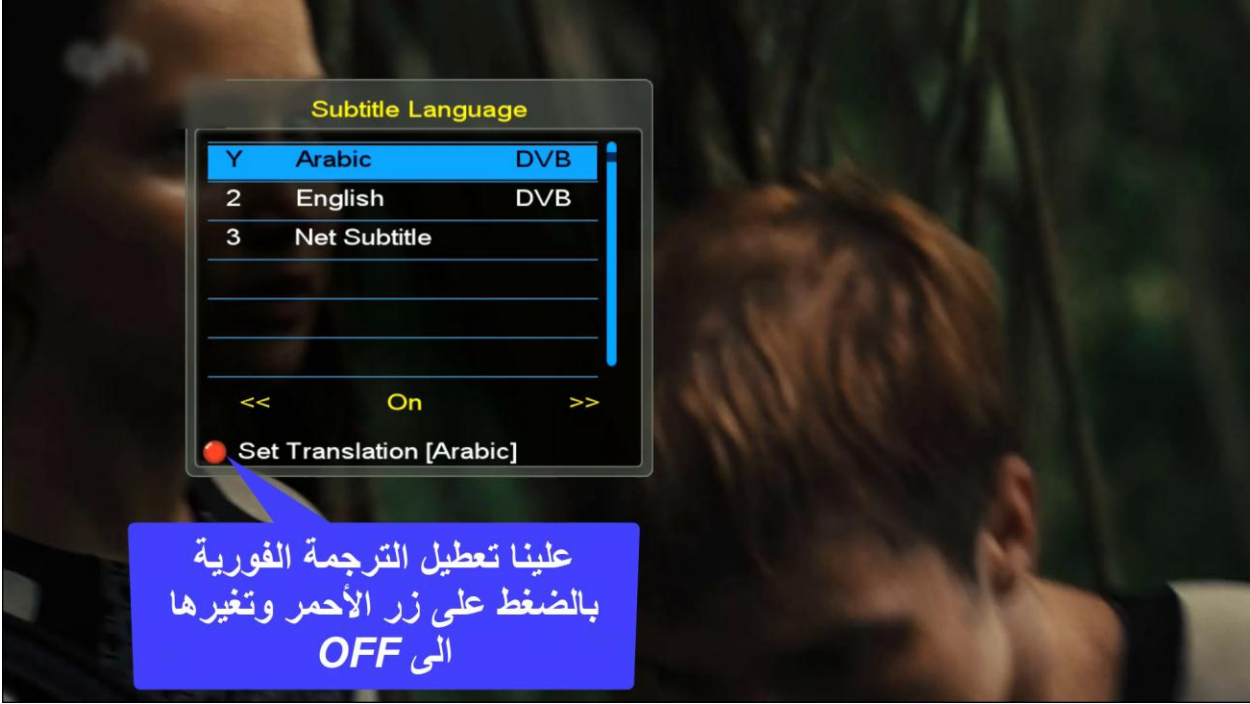

# **نختار الخيار األولى OFF**

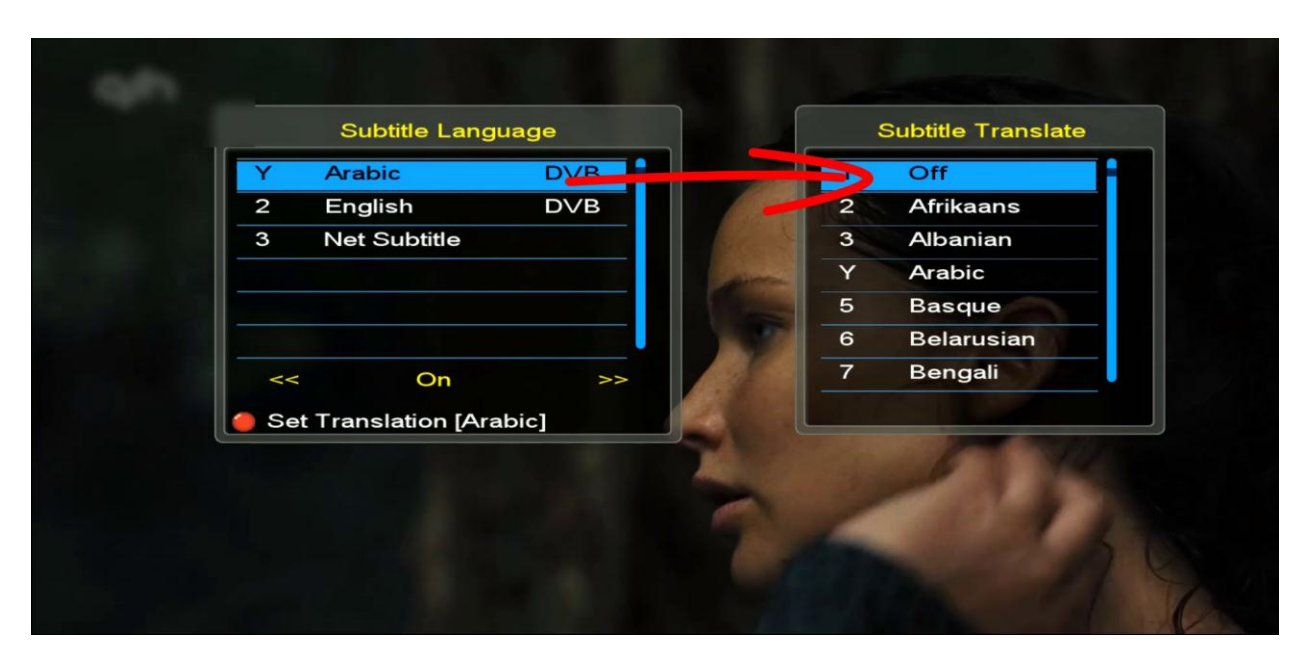

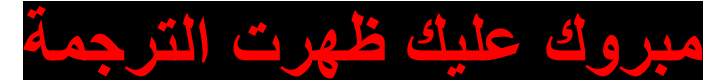

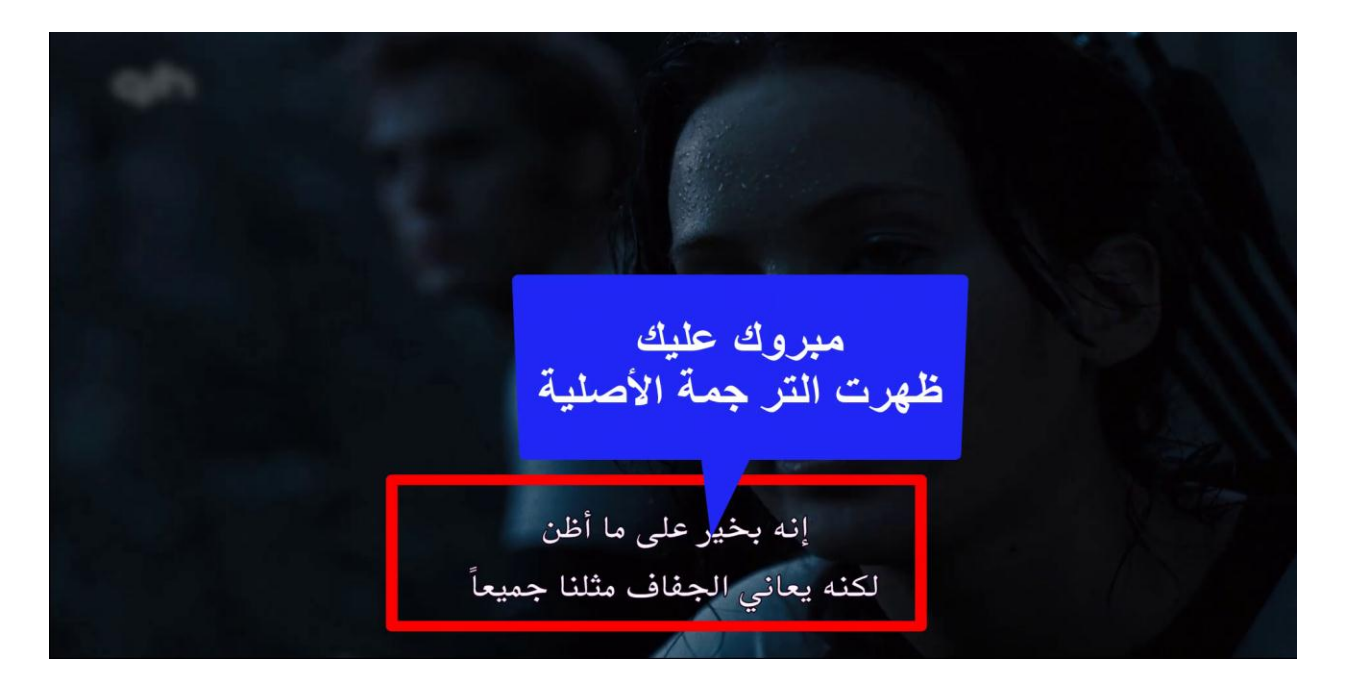

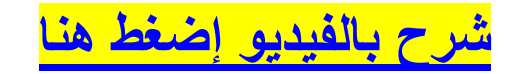